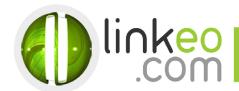

# E-mail Configuration for Iphone/Ipad

When you are configuring an email account, Linkeo's customer service can help you to recover your old emails stocked at IMAP. This page will show you the basic settings you need to send and receive emails. The Linkeo Business mail offers you a stock email of 3Go and a limit at sending and receiving emails of 20Mo. If you require some extra email stock, please feel free to contact us at **1 855 254 6536**. This tutorial shows you how to set up your lphone, lpad and lpod to work with your email account. First, open the Settings.

## 1. Go to Mail, Contacts, Calendars in Settings

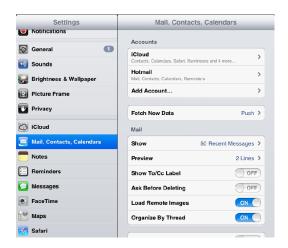

#### 2. Go to **Add Account...**, and choose **Other**

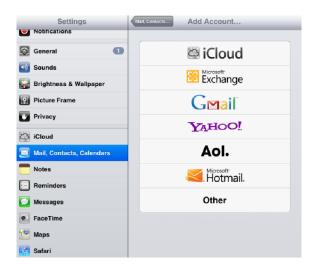

Linkeo Canada 1155, boul.René-Lévesque Ouest Montréal (Québec) H3R 2K8 PHONE: 1-855-2 LINKEO (1-855-254-6536)
FAX: 1-855-370-6566
WEBSITE: www.linkeo.ca
EMAIL: info@linkeo.ca
TVQ: 1217269543
TPS: 84441 5516 RC0001

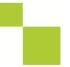

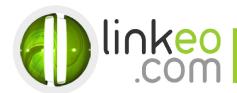

#### Go to Add Mail Account

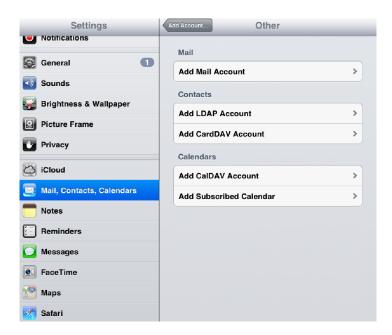

## 4. Enter your name, e-mail address, and password. Go to Next

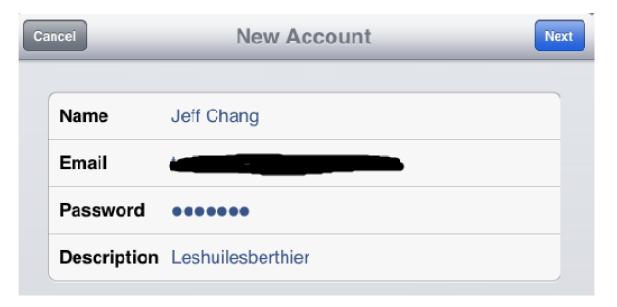

Linkeo Canada 1155, boul.René-Lévesque Ouest Montréal (Québec) H3B 2K8 PHONE: 1-855-2 LINKEO (1-855-254-6536) FAX: 1-855-370-6566 WEBSITE: www.linkeo.ca EMAIL: info@linkeo.ca

TVQ: 1217269543 TPS: 84141 5516 RC0001

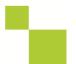

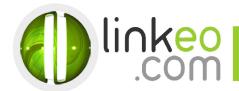

#### 5. Choose IMAP

## **Incoming Mail Server**

a. Host Name:

If you are in **FRANCE**: fr.imap.linkeo.com
If you are in **AUSTRALIA**: au.imap.linkeo.com
If you are in **CANADA**: ca.imap.linkeo.com

If you are in the UNITED STATES: us.imap.linkeo.com

b. User Name: <your e-mail address>

c. Password: <your password>

### Outgoing Mail Server:

a. Host Name:

If you are in **FRANCE**: fr.smtp.linkeo.com
If you are in **AUSTRALIA**: au.smtp.linkeo.com
If you are in **CANADA**: ca.smtp.linkeo.com

If you are in the UNITED STATES: us.smtp.linkeo.com

b. User Name: <your e-mail address>

c. Password: <your password>

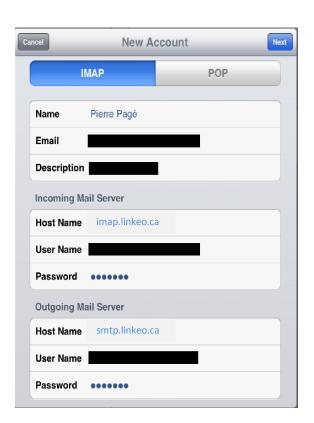

PHONE: 1-855-2 LINKEO (1-855-254-6536)

FAX: 1-855-370-6566 WEBSITE: www.linkeo.ca

EMAIL: info@linkeo.ca TVQ: 1217269543 TPS: 84141 5516 RC0001

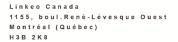

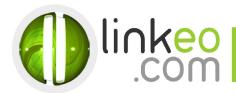

- 6. Go to Next
- 7. Go to Save

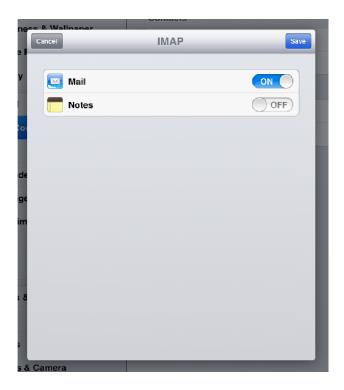

Congratulations! You've already set up your email account to your IOS device.

Linkeo Canada 1155, boul.René-Lévesque Ouest Montréal (Québec) H3B 2K8 PHONE: 1-855-2 LINKEO (1-855-254-6536)
FAX: 1-855-370-6566
WEBSITE: www.linkeo.ca
EMAIL: info@linkeo.ca
TVQ: 1217269543
TPS: 84141 5516 RC0001

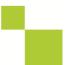